# Savi W745

# Универсальная беспроводная система

Руководство пользователя

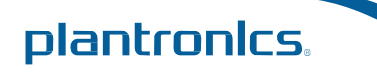

# Содержание

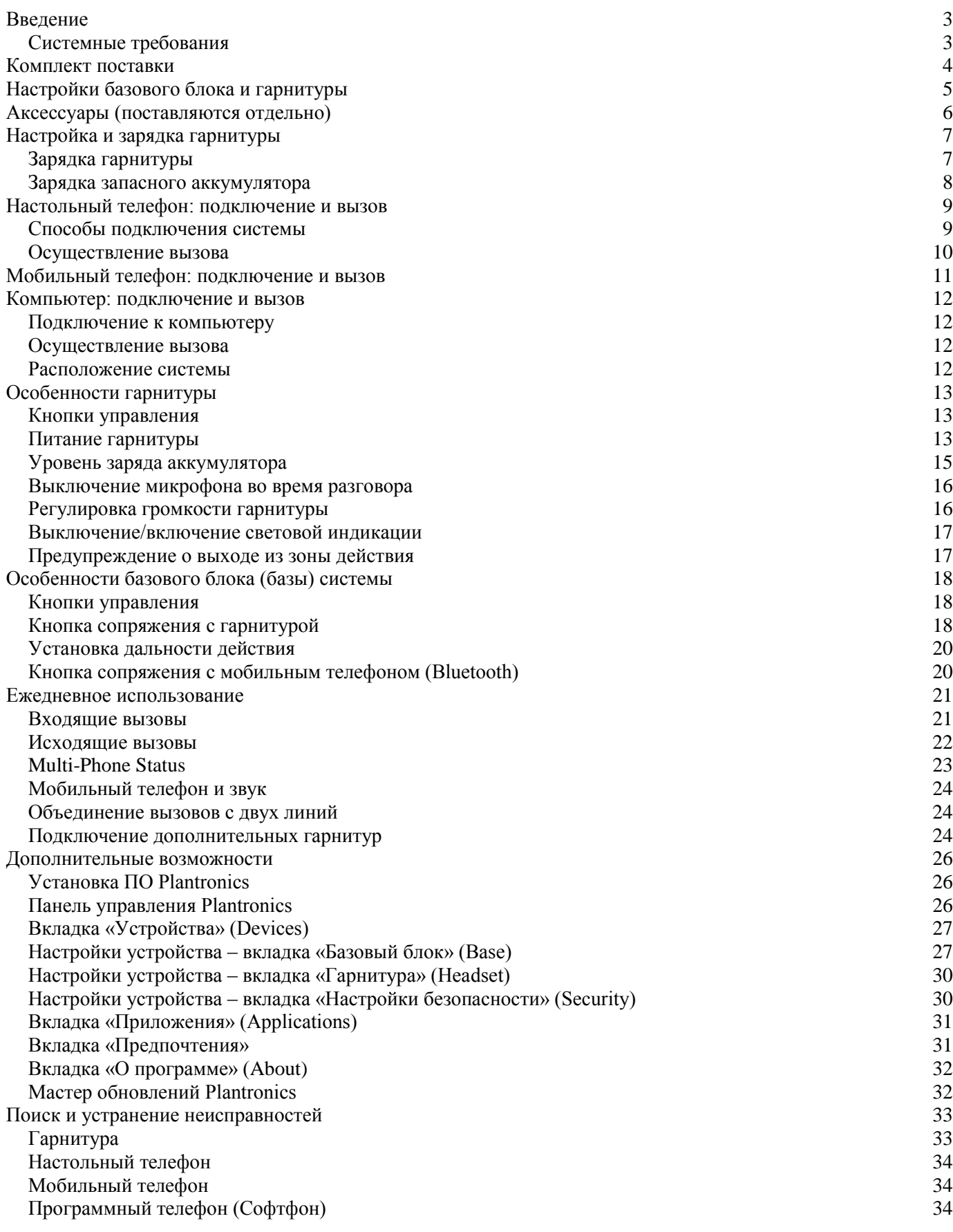

# <span id="page-2-0"></span>**Введение**

Поздравляем с приобретением новой гарнитуры Plantronics. Данное руководство включает инструкции по настройке и использованию беспроводной системы Savi W745, состоящей из базового блока (WO2) и гарнитуры (WH500).

### <span id="page-2-1"></span>Системные требования

### **Компьютер**

- Операционная система: Windows XP®, Windows Vista®, Windows® 7
- Процессор: 400 МНz Pentium® процессор или эквивалент (Минимум); 1 GHz Pentium процессор или эквивалент (Рекомендовано)
- Оперативная память: 96 MB (Минимум); 256 MB (Рекомендуется)
- Жесткий диск: 280 MB (Минимум); 500 MB or more (Рекомендуется)
- Microsoft Windows XP-Service Pack 3 (SP3) или позже (Рекомендуется) Microsoft Windows Vista-Service Pack 1 (SP1) или позже (Рекомендуется)

### **Монитор**

- Минимум 800 х 600, 256 цветов
- $1024 \times 768$  high color, 32-bit (Рекомендуется)

#### **Браузер**

Internet Explorer® V6 или выше (Требуется)

# <span id="page-3-0"></span>Комплект поставки

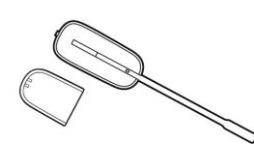

Гарнитура и аккумулятор

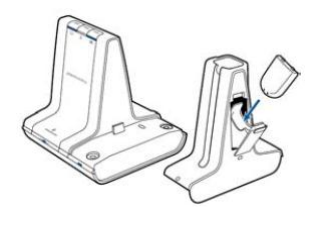

Базовый блок, запасной аккумулятор, держатель для зарядки гарнитуры и запасного аккумулятора

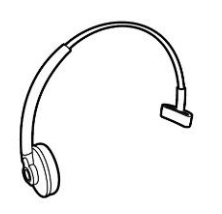

Классическое оголовье

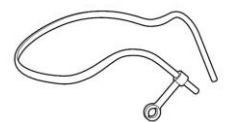

Оголовье «за шею»

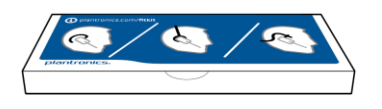

Комплект гелевых подушечек, крючков и поролоновых покрытий

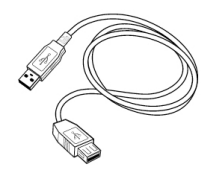

USB кабель

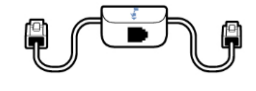

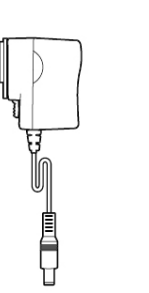

Интерфейсный кабель для подключения к телефону

Блок питания

# <span id="page-4-0"></span>Настройки базового блока и гарнитуры

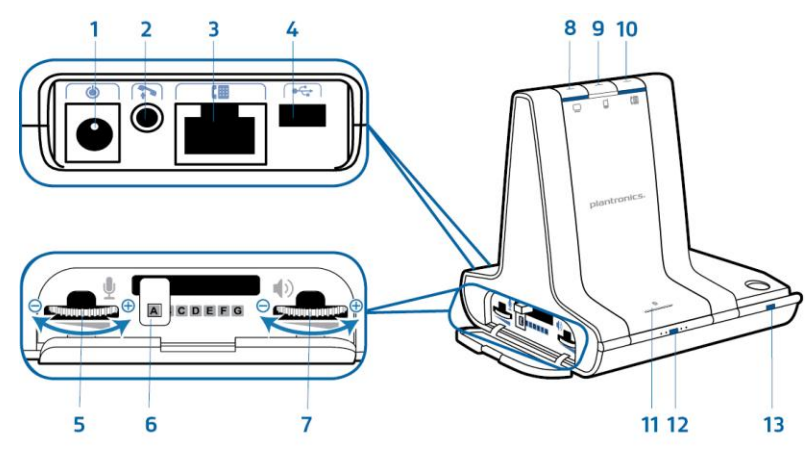

- Разъем для подключения к сети
- Разъем для подключения микролифта
- Разъем для подключения телефона
- USB порт
- Регулятор чувствительности микрофона гарнитуры (телефон)
- Конфигурационный переключатель
- Регулятор громкости в динамике гарнитуры (телефон)
- Кнопка связи с компьютером
- Кнопка связи с мобильным телефоном
- Кнопка связи с настольным телефоном
- Кнопка сопряжения с мобильным телефоном (Bluetooth)/световой индикатор
- Кнопка сопряжения с гарнитурой/световой индикатор
- Световой индикатор зарядки

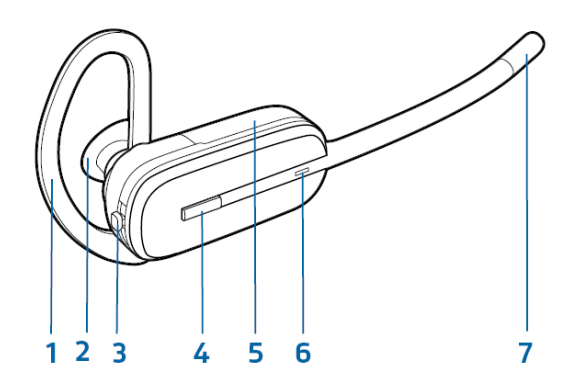

- Ушной крючок
- Ушная подушечка
- Кнопка регулировки громкости/отключения микрофона
- Кнопка принятия вызова
- Аккумулятор
- Световой индикатор
- Микрофон

# <span id="page-5-0"></span>Аксессуары (поставляются отдельно)

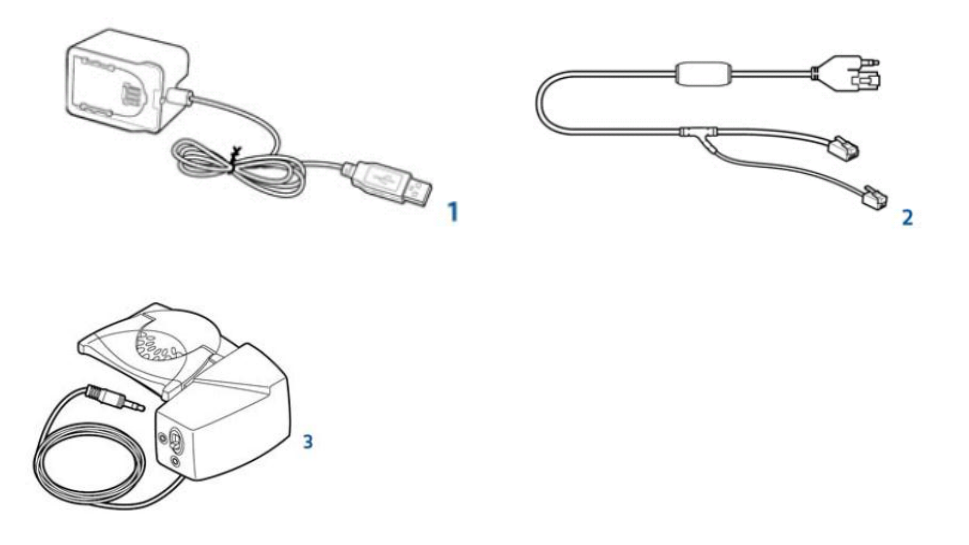

**1 Универсальный зарядный кабель USB.** Заряжает от USB-порта дополнительный аккумулятор и гарнитуру одновременно. **2 Электронный микролифт**. Для удаленного принятия вызова нажатием кнопки на гарнитуре, без механического поднятия трубки. **3 Микролифт HL10™.** Для удаленного принятия вызова нажатием кнопки на гарнитуре. Механическое поднятие и возвращение трубки.

# <span id="page-6-0"></span>Настройка и зарядка гарнитуры

# <span id="page-6-1"></span>Зарядка гарнитуры

**1** Прислоните аккумулятор к гарнитуре как показано на рисунке и продвиньте его вперед до щелчка.

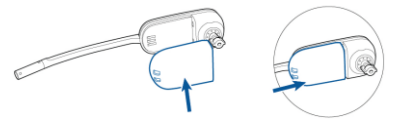

**2** Подключив аккумулятор, выберите один из трех креплений гарнитуры (классическое оголовье, оголовье «за шею» или ушной крючок) и подушечку подходящего размера из комплекта.

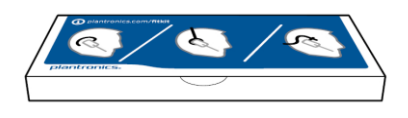

**3** Присоедините держатель гарнитуры к базовому блоку системы.

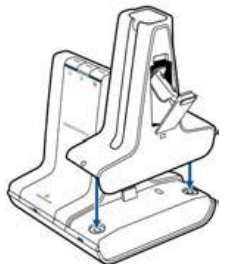

**4** Подключите блок питания к базовому блоку гарнитуры и к сети 220 Вольт.

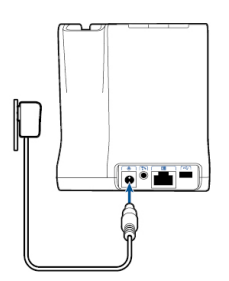

**5** Вставьте гарнитуру в держатель. Во время зарядки световые индикаторы зарядки гарнитуры и запасного аккумулятора будут мигать зеленым светом. По достижении полной зарядки гарнитуры или аккумулятора, соответствующие световые индикаторы будут гореть ровным зеленым светом, независимо друг от друга. Время минимальной зарядки составляет 20 минут, полной зарядки - 3 часа.

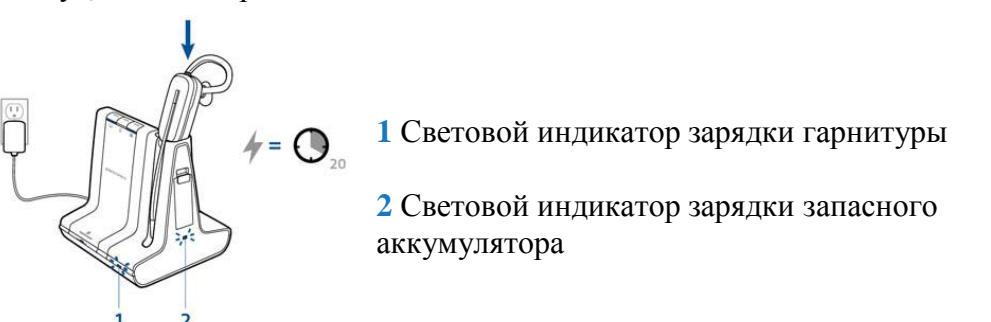

### <span id="page-7-0"></span>Зарядка запасного аккумулятора

Запасной аккумулятор находится в специальном отделении на держателе гарнитуры.

Запасной аккумулятор заряжается, когда базовый блок системы Savi W745 подключен к сети, а держатель гарнитуры подключен к базовому блоку. Во время зарядки световой индикатор зарядки запасного аккумулятора будет мигать зеленым светом. По достижении полной зарядки аккумулятора, световой индикатор будет гореть ровным зеленым светом.

**Внимание.** *Для зарядки запасного аккумулятора не требуется вставлять гарнитуру в зарядный держатель. Запасной аккумулятор заряжается вне зависимости от местонахождения гарнитуры.*

<span id="page-7-1"></span>Для получения информации о замене аккумулятора, обратитесь к разделу Замена аккумулятора гарнитуры.

# <span id="page-8-0"></span>Настольный телефон: подключение и вызов

# <span id="page-8-1"></span>Способы подключения системы

**А** Настольный телефон (стандартное подключение)

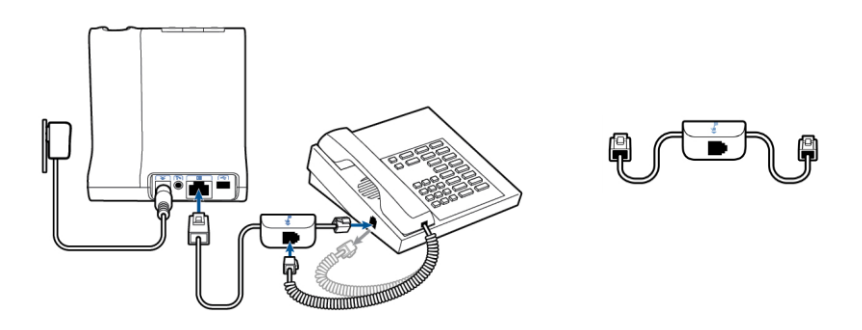

Подключите один конец интерфейсного кабеля к базовому блоку системы. Отключите телефонную трубку от телефона и подключите ее к распределительному блоку на кабеле.

Подключите другой конец кабеля в освободившийся разъем для трубки на телефоне.

**Внимание**. *Если в Вашем телефоне имеется встроенный порт для гарнитуры, используйте его для подключения системы (если не предполагается использование микролифта HL10). В таком случае, для принятия или завершения вызова, потребуется нажатие и кнопки на гарнитуре, и кнопки с обозначением гарнитуры на телефоне.*

**Б** Настольный телефон + микролифт HL10 (не включен в комплект поставки)

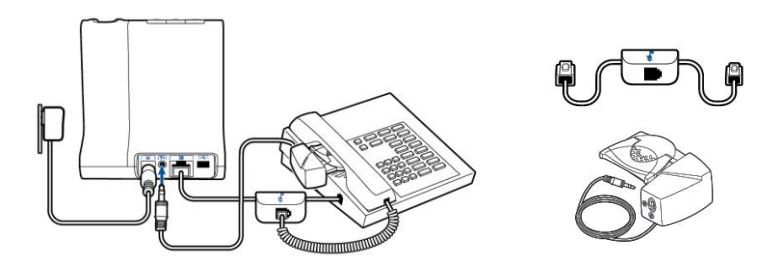

**В** Настольный телефон + электронный микролифт (не включен в комплект поставки)

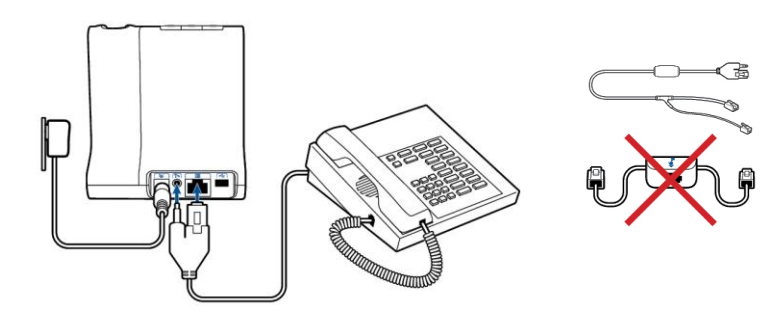

### <span id="page-9-0"></span>Осуществление вызова

**1** Наденьте гарнитуру и нажмите (коротким нажатием) кнопку связи с настольным телефоном на базовом блоке системы.

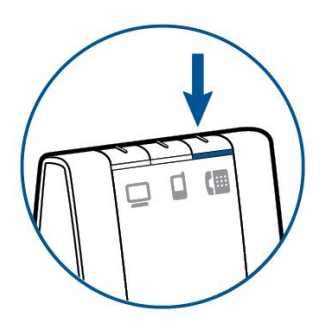

**Внимание**. *Если Вы не используете микролифт HL10 или электронный микролифт, Вам необходимо вручную снимать трубку перед каждым звонком.*

**2** Если Вы не слышите гудок, откройте крышку боковой панели на базовом блоке гарнитуры и воспользуйтесь центральным конфигурационным переключателем в центре. Меняйте положение переключателя, пока не услышите гудок. Для большинства телефонных аппаратов подходит положение А (по умолчанию).

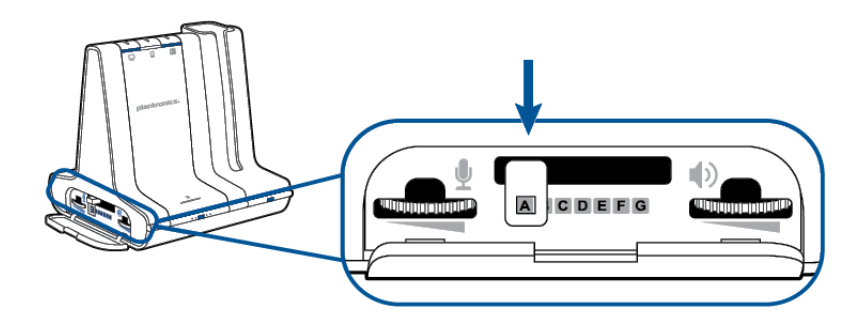

- **3** Совершите тестовый вызов с настольного телефона
- **4** Завершите вызов нажатием кнопки на гарнитуре

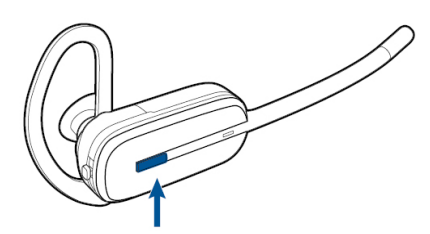

# <span id="page-10-0"></span>Мобильный телефон: подключение и вызов

**1** Нажмите и удерживайте кнопку сопряжения с мобильным телефоном (в течение 4 секунд) на базовом блоке, пока световой индикатор не замигает красным/синим светом попеременно. Базовый блок останется в этом режиме на 10 минут (или до подключения телефона).

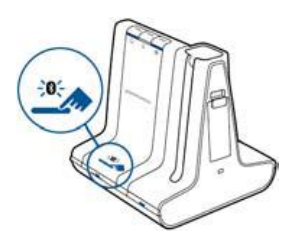

**2** Введите мобильный телефон в режим поиска Bluetooth подключений. Выберите SAVI 7xx из списка найденных устройств.

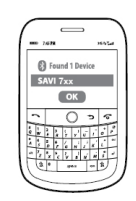

**3** При запросе, введите код доступа 0000 (четыре нуля) на телефоне. Когда телефон подключен к системе, световой индикатор Bluetooth на базовом блоке горит ровным синим светом.

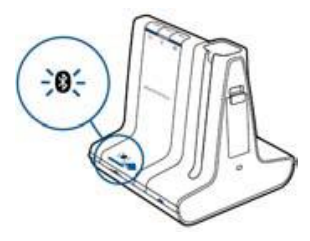

**4** Надев гарнитуру, нажмите (коротким нажатием) кнопку связи с мобильным телефоном на базовом блоке.

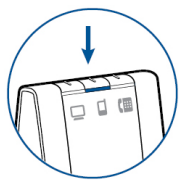

**5** Совершите тестовый вызов с мобильного телефона.

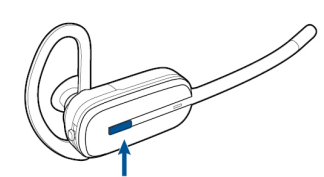

# <span id="page-11-0"></span>Компьютер: подключение и вызов

### <span id="page-11-1"></span>Подключение к компьютеру

Подключите USB кабель.

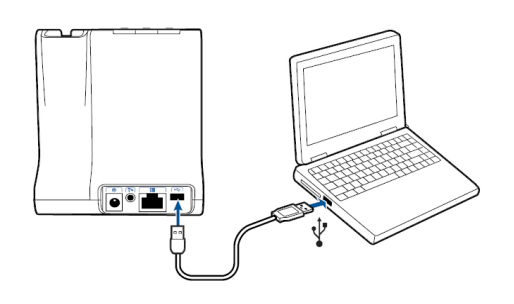

# <span id="page-11-2"></span>Осуществление вызова

**1** Надев гарнитуру, нажмите (коротким нажатием) кнопку связи с компьютером на базовом блоке системы.

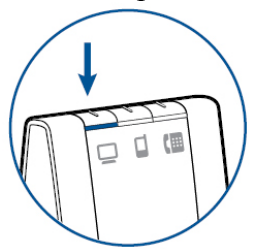

**2** Совершите тестовый вызов с Вашего софтфона.

**3** Завершите вызов нажатием кнопки на гарнитуре.

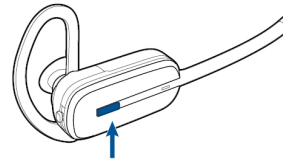

# <span id="page-11-3"></span>Расположение системы

Минимальное рекомендованное расстояние между настольным телефоном и базовым блоком гарнитуры составляет 15 сантиметров (6 дюймов) Минимальное рекомендованное расстояние между компьютером и базовым блоком гарнитуры составляет 30 сантиметров (12 дюймов). Неверное расположение гарнитуры может вызвать посторонние шумы и помехи.

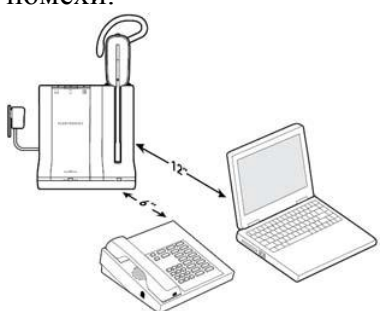

# <span id="page-12-0"></span>Особенности гарнитуры

#### <span id="page-12-1"></span>Кнопки управления

#### **1** Кнопка регулировки громкости/выключения микрофона

Увеличение громкости: вверх (если гарнитура надета на правом ухе) Уменьшение громкости: вниз (если гарнитура надета на правом ухе) Выключение/включение микрофона: нажатие

Переключение между вызовами: во время вызова отклоните кнопку регулировки громкости вверх или вниз и удерживайте в таком положении в течение 1,5 секунд

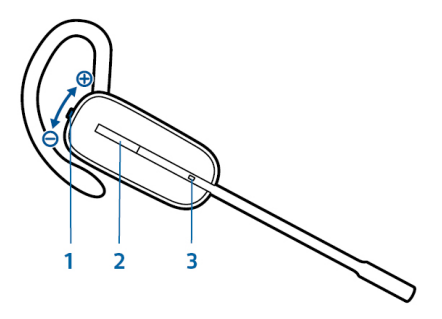

#### **2** Кнопка принятия вызова

Осуществление, принятие и завершение вызова: короткое нажатие

#### **3** Световой индикатор

Мигает белым светом во время использования

**Внимание.** *В целях безопасности, не используйте гарнитуру на максимальном уровне громкости в течение длительного времени. Это может вызвать ухудшение слуха. Всегда следите за регулировкой громкости. Для получения подробной информации, посетите plantronics.com/healthandsafety.* 

#### <span id="page-12-2"></span>Питание гарнитуры

Если гарнитура заряжена и настроена, она включается автоматически. В гарнитуре нет кнопки включения/выключения. Если Вы не планируете использовать гарнитуру в течение длительного времени и гарнитура не будет находится в зарядном держателе, введите ее в режим сна или выньте аккумулятор.

#### Режим сна

Активация режима сна при полном заряде аккумулятора, обеспечит до 50 часов работы гарнитуры в режиме ожидания. **1** Нажмите на кнопку принятия вызова и удерживайте ее нажатой до

двойного мигания индикатора белым светом.

**2** Для вывода гарнитуры из режима сна, снова нажмите и удерживайте кнопку на гарнитуре до двойного мигания белым светом или тройного сигнала высокого тона в динамике.

#### Время хранения аккумулятора

Если Вы отсоединили полностью заряженный аккумулятор от гарнитуры, это обеспечит до 75 дней его хранения в обычных условия.

#### Время работы

Гарнитура обеспечивает до 7 часов продолжительного разговора от одного полного цикла зарядки. Время разговора уменьшится при работе гарнитуры в широкополосном режиме (wideband) и/или если гарнитура используется на большом расстоянии от базового блока. Вы можете заменить аккумулятор прямо во время разговора без потери вызова, замена займет не более минуты. Это бесконечно увеличивает время разговора.

#### Замена аккумулятора гарнитуры

Запасной аккумулятор находится в специальном отделении на держателе гарнитуры. Замена аккумулятора занимает всего несколько секунд и не требует предварительного завершения вызова (при условии замены в течение пяти минут).

**1** Откройте крышку отделения для запасного аккумулятора на зарядном держателе гарнитуры.

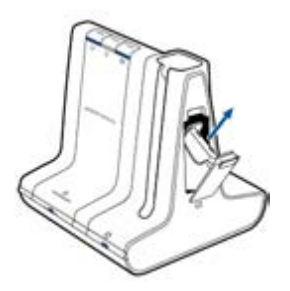

**2** Отсоедините аккумулятор от гарнитуры.

**3** Установите новый аккумулятор так, как изображено на рисунке

**4** Поместите разряженный аккумулятор в отделение на зарядном держателе гарнитуры и закройте крышку. Заряжаясь, световой индикатор зарядки аккумулятора будет мигать, а по окончании зарядки – ровно гореть зеленым светом.

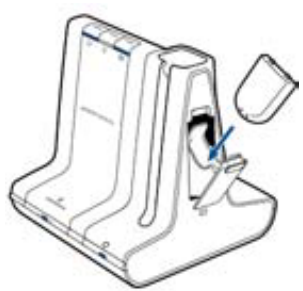

#### <span id="page-14-0"></span>Уровень заряда аккумулятора

#### Предупреждение о низком заряде

Если во время разговора уровень заряда гарнитуры станет критически низким, Вы услышите повторяющийся каждые 15 секунд сигнал низкого тона. В таком случае, следует немедленно поставить гарнитуру на зарядку или заменить аккумулятор заряженным.

В режиме ожидания, о критически низком уровне заряда аккумулятора свидетельствует тройной сигнал низкого тона в динамике при нажатии кнопки принятия вызова. Немедленно поставьте гарнитуру на зарядку или замените аккумулятор заряженным.

#### Визуальное определение уровня заряда гарнитуры

Есть два способа определить уровень заряда аккумулятора гарнитуры.

#### **Проверьте иконку на панели задач**

После инсталляции программного обеспечения Plantronics, на панели задач появится иконка, отображающая уровень зарядки. Появится предупреждение, если уровень заряда критически низкий.

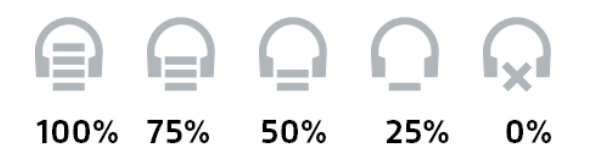

#### **Используйте базовый блок**

Когда система находится в режиме ожидания, нажмите (коротким нажатием) кнопку сопряжения с гарнитурой. Световые индикаторы кнопок соединения с компьютером, мобильным, настольным телефоном покажут уровень заряда.

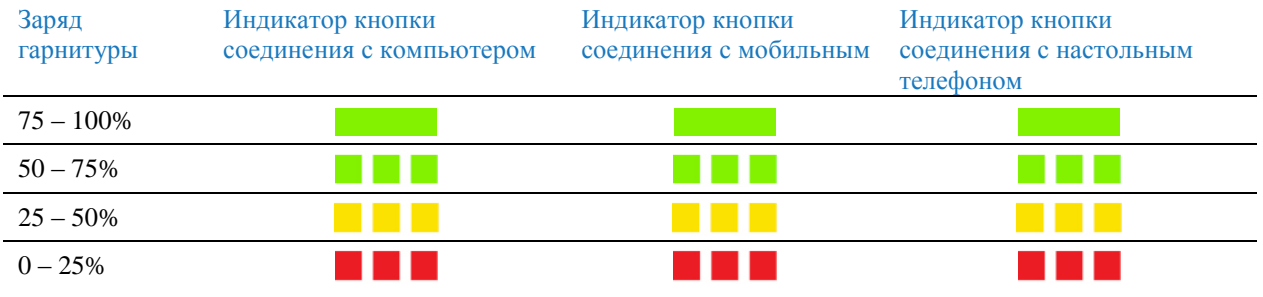

### <span id="page-15-0"></span>Выключение микрофона во время разговора

Чтобы выключить/включить микрофон во время ведущегося разговора, нажмите на кнопку регулировки громкости.

Если микрофон выключен, кнопка на базовом блоке загорится красным и Вы услышите тройной сигнал высокого тона (Вы по-прежнему будете слышать собеседника). Звуковой сигнал будет повторяться каждые 60 секунд, пока микрофон выключен. При включении микрофона, Вы услышите тройной сигнал низкого тона.

### <span id="page-15-1"></span>Регулировка громкости гарнитуры

Точная настройка громкости осуществляется с помощью соответствующей клавиши на гарнитуре.

V

Общий уровень громкости для настольного телефона можно отрегулировать на базовом блоке гарнитуры.

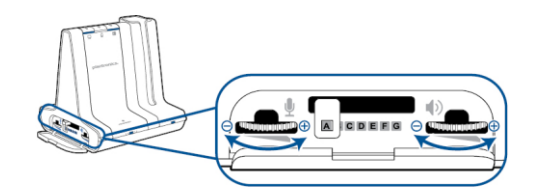

Для регулировки громкости для компьютера, используйте регулировки Вашего программного телефона (софтфона) или панель управления звуком ОС на компьютере (см. ниже). Громкость для мобильного телефона может быть отрегулирована на самом телефоне.

**Внимание**. *Вы можете быстро вызвать контрольную панель операционной системы Вашего компьютера, используя ссылку на контрольной панели программного приложения Plantronics (Plantronics Control Panel).*

#### Для ОС Windows Vista и Windows 7

Отрегулируйте общий уровень громкости, нажав Пуск/ Панель управления/Звук/Воспроизведение. Нажмите «ОК» для подтверждения изменений.

Для ОС Windows XP

Отрегулируйте общий уровень громкости, нажав Пуск/Панель управления/Звук и аудио устройства/Звук/Воспроизведение звука. Нажмите «ОК» для подтверждения изменений.

### <span id="page-16-0"></span>Выключение/включение световой индикации

Световой индикатор гарнитуры будет мигать во время разговора или использования гарнитуры. Он может быть отключен. Для его выключения/включения, на гарнитуре в режиме ожидания отклоните и удерживайте кнопку регулировки громкости вниз в течение трех секунд, до двойного сигнала белым светом.

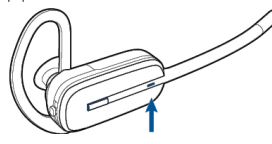

# <span id="page-16-1"></span>Предупреждение о выходе из зоны действия

Если во время разговора Вы удаляетесь из зоны действия гарнитуры, Вы услышите тройной сигнал низкого тона. При возвращении в зону действия, Вы услышите один сигнал среднего тона.

При выходе из зоны действия, активный вызов будет переведен в режим ожидания. Он возобновится при Вашем возвращении в зону действия гарнитуры. Если Вы останетесь вне зоны действия более 5 минут, система сбросит вызов.

Если Вы выйдете из зоны действия гарнитуры не во время звонка и нажмете кнопку принятия вызова, Вы услышите один сигнал нажатия кнопки и три сигнала низкого тона, оповещающих о невозможности связи с базовым блоком.

# <span id="page-17-0"></span>Особенности базового блока (базы) системы

### <span id="page-17-1"></span>Кнопки управления

#### Основные

При нажатии кнопки на базовом блоке, Вы подключаетесь к телефонной линии/аудио каналу. В зависимости от обстоятельств, Вы не всегда услышите гудок, пока не наберете номер на телефоне. Кнопки на базе позволяют переключаться между используемыми линиями.

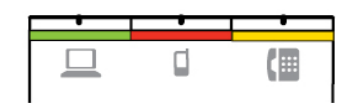

#### Смена основной линии

Эта функция позволяет установить предпочтительную линию для подключения при нажатии кнопки вызова на гарнитуре (в режиме ожидания). Для того, чтобы «назначить» линию основной, нажмите на базе кнопку связи с соответствующей линией и удерживайте ее нажатой, пока не увидите четыре зеленых световых сигнала.

Вы также можете изменить данную настройку, используя контрольную панель Plantronics (Plantronics Control Panel).

### <span id="page-17-2"></span>Кнопка сопряжения с гарнитурой

По умолчанию, база и гарнитура, поставляемые в одной коробке, подключены (сопряжены) друг с другом. Однако, если Вы хотите использовать другую гарнитуру или необходимо возобновить прерванное сопряжение (кнопка сопряжения светится красным), устройства могут быть сопряжены одним из следующих способов.

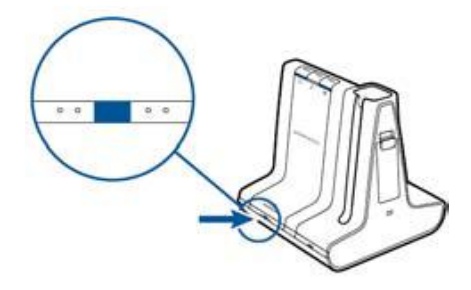

#### Автоматическое сопряжение

Установка гарнитуры в держатель на базе (в режиме ожидания) приведет к автоматическому сопряжению гарнитуры с базой и «запоминанию» гарнитуры базой в качестве основной. Световой индикатор сопряжения на базе будет мигать зеленым/красным светом в процессе сопряжения и гореть ровным зеленым светом при успешной регистрации гарнитуры.

Сопряжение вручную

Когда гарнитура вставлена в держатель, дважды нажмите кнопку сопряжения на базе. Световой индикатор замигает красным/зеленым светом. При успешном сопряжении индикатор загорится ровным зеленым светом.

#### Удаленное сопряжение

1 Когда гарнитура НЕ находится в держателе, дважды нажмите кнопку сопряжения на базе. Световой индикатор замигает красным/зеленым светом. 2 Сдвиньте регулятор громкости на гарнитуре вверх (как для увеличения громкости) и удерживайте в таком положении три секунды пока световой индикатор гарнитуры не загорится ровным белым светом. В случае успешного завершения сопряжения, индикатор на базе загорится ровным зеленым светом.

**Внимание.** *Если световой индикатор сопряжения на базе загорится красным после попеременного мигания красным/зеленым светом, значит сопряжение не удалось, и необходимо повторить процедуру сопряжения.*

#### Отключение возможности удаленного сопряжения гарнитуры

По умолчанию, функция удаленного сопряжения гарнитуры активирована. При необходимости, данную функцию можно отключить, используя кнопку на базе или панель управления Plantronics на компьютере (Plantronics Control Panel).

Когда система Savi находится в режиме ожидания, одновременно нажмите и удерживайте кнопку сопряжения и кнопку соединения с компьютером на базовом блоке гарнитуры, пока световой индикатор соединения с компьютером не замигает. В течение 4 секунд он будет мигать красным (при деактивации функции удаленного подключения) или зеленым (при активации).

Вы можете также активировать/деактивировать функцию удаленного сопряжения, используя панель управления Plantronics. Для этого нажмите Пуск/Программы/Plantronics/ Plantronics Control Panel/ Device Settings/Base/Over-the-Air-Subscription.

#### Световая индикация кнопки сопряжения на базе

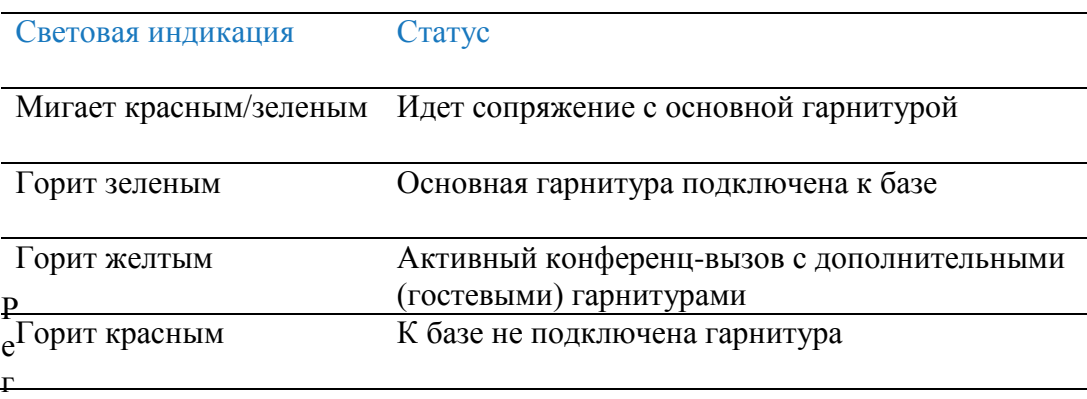

### <span id="page-19-0"></span>Установка дальности действия

Изменение дальности действия гарнитуры поможет увеличить плотность размещения систем Savi в офисе или ограничить передвижения пользователей.

Вы можете изменить дальность, используя кнопку сопряжения на базе системы. В режиме ожидания, одновременно нажмите и удерживайте кнопку сопряжения и кнопку соединения с настольным телефоном в течение трех секунд. Световой индикатор подключения к телефону будет мигать зеленым, обозначая максимальную дальность. Если Вы снова нажмете и будете удерживать кнопку в течение трех секунд, световой индикатор замигает желтым , указывая на установку средней дальности. Повторите процедуру для установки минимальной дальности работы гарнитуры (индикатор будем мигать красным светом).

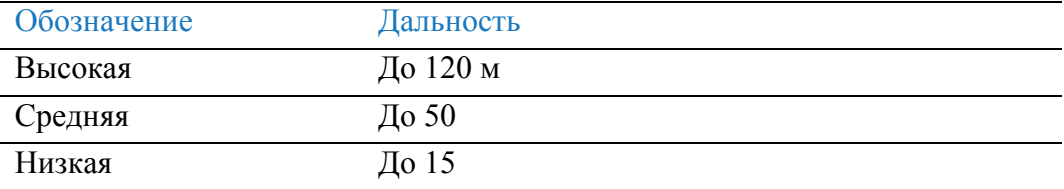

Вы также можете установить дальность действия, используя панель управления Plantronics (Plantronics Control Panel). Нажмите Пуск/Программы/Plantronics/Plantronics Control Panel/Device Settings/Base/Range.

### <span id="page-19-1"></span>Кнопка сопряжения с мобильным телефоном (Bluetooth)

#### Функция автоматического подключения

После первоначального сопряжения с мобильным телефоном, база будет автоматически подключаться к мобильному в момент его появления в зоне действия базы. Вы можете вручную отключить мобильный телефон от базы, нажав (короткое нажатие) кнопку сопряжения (Bluetooth) на базе, когда световой индикатор горит синим светом. В дальнейшем, возобновлять подключение придется вручную, снова нажав кнопку на базовом блоке. Вы можете настроить данную функцию, используя панель управления Plantronics (Plantronics Control Panel). Нажмите Пуск/Программы/Plantronics/Plantronics Control Panel/ Devices/Device Settings/Base/Auto Connect to Mobile Phone.

# <span id="page-20-0"></span>Ежедневное использование

#### <span id="page-20-1"></span>Входящие вызовы

#### Ответ на вызов

Самый простой способ ответа на вызов с софтфона, настольного или мобильного телефонов – нажатие кнопки принятия вызова на гарнитуре, когда вы услышите звонок.

Вы также можете ответить на вызов, нажав кнопку соединения с соответствующим устройством на базе.

**Внимание.** *Если Вам не доступна функция удаленного управления (Вы не используете микролифт), снимайте трубку вручную перед каждым вызовом.*

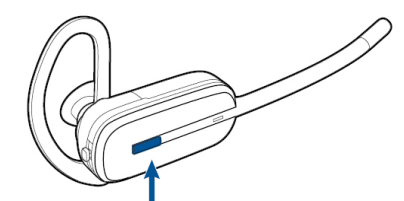

**Внимание**. *Удаленное управление вызовами софтфона – функция программного обеспечения (ПО) и зависит от совместимости Вашего софтфона с ПО Plantronics. Если Вы не установили ПО Plantronics или Ваш софтфон не совместим с ним, Вам потребуется нажимать кнопку принятия вызова перед ответом на звонок на софтфоне. Для получения подробной информации, посетите сайт plantronics.com/software.*

#### Ответ на второй вызов

Если во время разговора Вы слышите второй вызов с одного из подключенных устройств, Вы можете переключиться (ответить) на второй вызов, переместив регулятор громкости на гарнитуре вверх или вниз на 1,5 секунды. Первый вызов встанет на ожидание, а второй будет принят. Вы можете ответить на несколько вызовов с компьютера, но только на один вызов – с мобильного или настольного телефонов единовременно. Управление несколькими вызовами на настольном или мобильном телефоне осуществляется только на самих устройствах.

#### Ответ на вызов во время прослушивания музыки

Если во время прослушивания через гарнитуру музыки на медиа плеере поступает звонок на одно из подключенных устройств, база приостановит воспроизведение музыки во время ответа на вызов и возобновит воспроизведение после его завершения. Для активации этой функции необходима установка ПО Plantronics.

#### Ответ на вызов мобильного телефона

Если Вы ответите на вызов, используя кнопку принятия вызова на мобильном телефоне, звук останется в телефоне. Если для ответа Вы используете кнопку на гарнитуре или базовом блоке системы, вызов перейдет в гарнитуру.

#### Отклонение вызова мобильного телефона

При ответе на вызов мобильного телефона, кнопка связи с мобильным на базе системы будет мигать зеленым светом. Для отклонения вызова, нажмите и удерживайте кнопку связи с мобильным телефоном на базе гарнитуры в течение 3 секунд.

#### <span id="page-21-0"></span>Исходящие вызовы

#### Вызов с настольного телефона

**1** Надев гарнитуру, нажмите (короткое нажатие) на кнопку связи с настольным телефоном на базовом блоке системы.

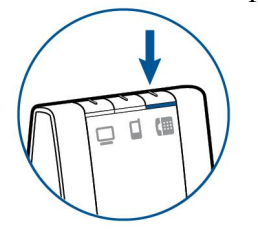

**Внимание.** *Если Вам не доступна функция удаленного управления (Вы не используете микролифт), снимайте трубку вручную перед каждым вызовом.*

**2** Наберите номер, используя наборное поле телефонного аппарата. **3** Для завершения вызова, нажмите кнопку принятия вызова на гарнитуре и повесьте трубку (при использовании микролифта, возвращать трубку вручную не нужно).

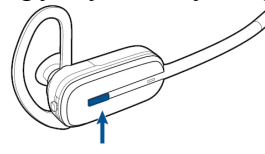

#### Вызов с мобильного телефона

**1** Надев гарнитуру, нажмите (короткое нажатие) на кнопку связи с мобильным телефоном на базовом блоке системы.

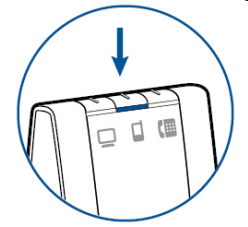

**Внимание.** *Если Вы начнете набирать номер на мобильном телефоне, не нажав кнопку на базовом блоке, звук останется в телефоне. Чтобы перевести вызов в гарнитуру, нажмите кнопку связи с мобильным телефоном на базе.*

**2** Наберите номер, используя наборное поле мобильного телефона. **3** Для завершения вызова, нажмите кнопку принятия вызова на гарнитуре.

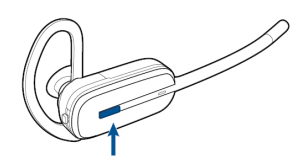

#### **Удаленный набор**

Для активации функции удаленного набора, используйте ПО Plantronics. Нажмите Пуск/Программы/Plantronics/Plantronics Control Panel/ Device Settings > Base и активируйте функцию голосового управления вызовами на мобильном телефоне (Initiate Mobile voice commands). Для удаленного набора номера, нажмите кнопку связи с мобильным телефоном на базовом блоке системы. Мобильный телефон запросит голосовую команду.

#### Вызов с софтфона

**1** Надев гарнитуру, нажмите (короткое нажатие) на кнопку связи с компьютером на базовом блоке системы.

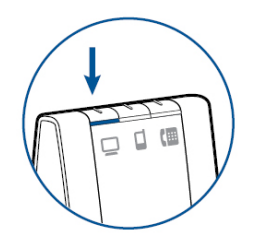

**2** Наберите номер в софтфоне.

**3** Для завершения вызова, нажмите кнопку принятия вызова на гарнитуре.

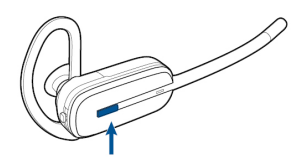

#### **Совместимость с софтфоном**

Функция удаленного принятия вызова с гарнитуры без дополнительных пользовательских настроек доступна для всех совместимых софтфонов, кроме Skype™. Список совместимых софтфонов можно скачать на сайте plantronics.com/software. Для настройки данной функции на Skype, выполните следующие шаги:

1 Во время установки ПО Plantronics Skype отобразит следующее сообщение «PlantronicsURE.exe хочет использовать Skype». Выберите «Разрешить» для соединения.

2 Вы также можете проверить статус подключения Savi 740 к Skype в настройках софтфона (Tools/Options/Advanced/Advanced Settings/ «Manage Other Programs Access»).

<span id="page-22-0"></span>Multi-Phone Status

Функция Multi-Phone Status (MPS) доступна для Microsoft Lync/Office Communicator и Skype. Когда звонок осуществляется или принимается на Ваш настольный или мобильный телефон, к которым подключена беспроводная гарнитура Plantronics, статус Вашего присутствия в Microsoft Lync/Office Communicator и Skype автоматически будет изменен на «занят» (busy). По окончании вызова, Ваш статус в сети станет прежним.

# <span id="page-23-0"></span>Мобильный телефон и звук

Если Вы отвечаете на вызов, используя кнопку на мобильном телефоне, звук останется в телефоне. Если Вы ответите на вызов с помощью кнопки на гарнитуре или базовом блоке системы, звук будет переведен на гарнитуру. Перевести вызов с мобильного на гарнитуру можно, нажав (короткое нажатие) кнопку связи с мобильным телефоном на базе, когда световой индикатор выключен. После перевода вызова индикатор загорится зеленым светом. Чтобы перевести вызов обратно на телефон, снова нажмите кнопку связи с мобильным телефоном на базе и удерживайте ее, пока световой индикатор не выключится. Вызов переведен на телефон.

### <span id="page-23-1"></span>Объединение вызовов с двух линий

Вы можете объединить вызовы с двух любых из подключенных линий, одновременно нажав кнопки связи с ними на базовом блоке Savi 740, пока световые индикаторы на кнопках не загорятся зеленым светом. Это функция удобна для организации небольших конференц-вызовов.

#### <span id="page-23-2"></span>Подключение дополнительных гарнитур

Во время вызова Вы можете подключить к базовому блоку до трех дополнительных гарнитур для организации конференции.

#### Подключение к конференции

**1** Когда одна из подключенных к базе линий активна, поместите доп.гарнитуру в держатель на базе (это автоматически зарегистрирует гарнитуру на базе). Когда световой индикатор сопряжения на базе перестанет мигать желтым/зеленым и загорится ровным желтым светом, пользователь основной гарнитуры услышит в динамике звук, оповещающий о том, что гость хочет подключиться к ведущемуся разговору.

**2** Нажмите кнопку принятия вызова на основной гарнитуре, чтобы принять запрос в течение 10 секунд. В противном случае, запрос будет отклонен и пользователь доп.гарнитуры услышит в динамике гарнитуры сигнал ошибки.

**Внимание.** *Для подключения дополнительной гарнитуры другого типа (дизайна), нажмите (короткое нажатие) кнопку сопряжения на базовом блоке когда одна из линий активна. Затем, нажмите кнопку увеличения громкости на дополнительной гарнитуре (в сторону увеличения громкости), пока не включится световой индикатор. Когда световой индикатор* 

*сопряжения на базе перестанет мигать желтым/зеленым и загорится ровным желтым светом, пользователь основной гарнитуры услышит в динамике звук, оповещающий о том, что гость хочет подключиться к ведущемуся разговору, и должен будет в течение 10 секунд нажать кнопку принятия вызова, чтобы принять запрос.*

### Выход из конференции

Дополнительные гарнитуры могут оставаться подключенными на протяжении нескольких звонков. Для отключения дополнительной гарнитуры, нажмите кнопку принятия вызова на доп.гарнитуре или установите основную гарнитуру в держатель на базовом блоке. При каждом отключении доп.гарнитуры, в динамике основной гарнитуры будет раздаваться оповещающий сигнал.

#### Обозначения дополнительных гарнитур

При сопряжении дополнительной гарнитуры с базой, в окне панели управления Plantronics (Plantronics Control Panel) вместе со значком основной, отобразится значок дополнительной гарнитуры с номером от 1 до 3, указывающим на количество подключенных дополнительных гарнитур. Рисунок ниже означает, что к системе подключена основная гарнитура и две дополнительных.

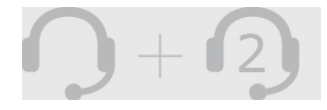

# <span id="page-25-0"></span>Дополнительные возможности

Пользовательские предпочтения и настройки устройства могут быть изменены с помощью Панели управления Plantronics.

### <span id="page-25-1"></span>Установка ПО Plantronics

Для доступа к Панели управления, загрузите программное обеспечение (ПО) Plantronics, пройдя по ссылке plantronics.com/software и нажмите кнопку «скачать» (download).

# <span id="page-25-2"></span>Панель управления Plantronics

Откройте Панель управления Plantronics, нажав Start > Programs > Plantronics > Plantronics Control Panel.

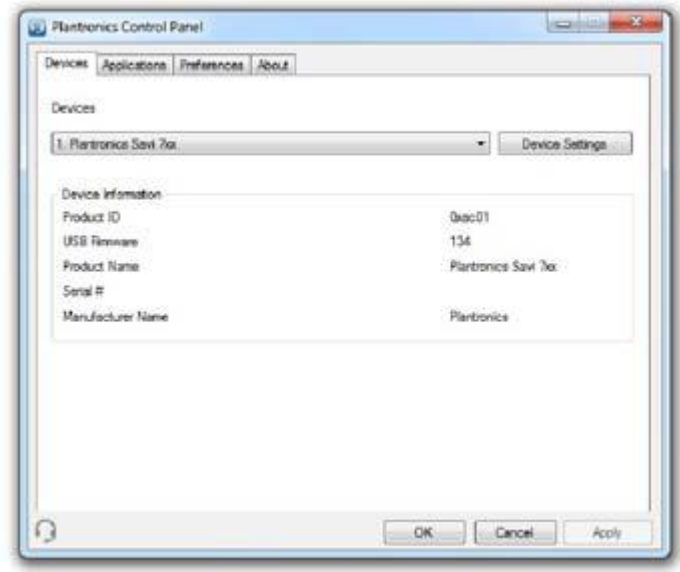

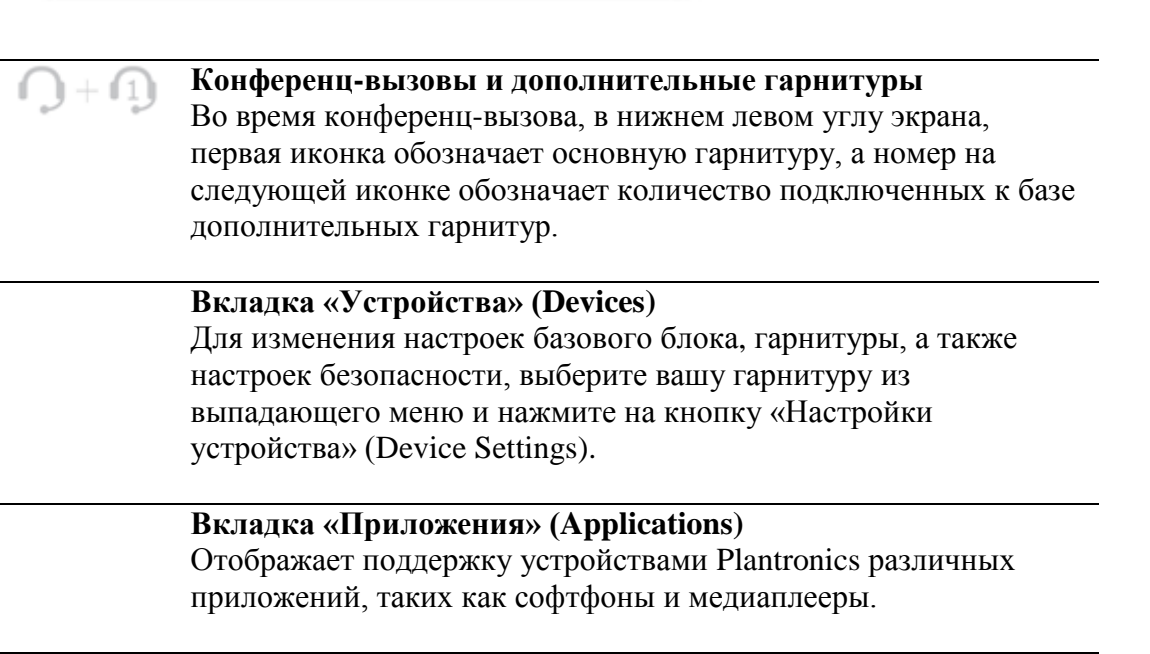

#### **Вкладка «Предпочтения» (Preferences)**

Позволяет осуществлять настройки для медиаплееров и другие общие настройки.

### **Вкладка «О программе» (About)**

Обеспечивает интерактивный доступ к руководству пользователя на английском языке и информации о поддержке, а также отображает информацию о вашей беспроводной системе Plantronics W745.

### <span id="page-26-0"></span>Вкладка «Устройства» (Devices)

Для изменения настроек базового блока, гарнитуры, а также настроек безопасности, выберите вашу гарнитуру из выпадающего меню и нажмите на кнопку «Настройки устройства» (Device Settings).

**Внимание.** *Некоторые параметры в списке, не относящиеся к конкретному устройству Plantronics, могут быть недоступны.*

# <span id="page-26-1"></span>Настройки устройства – вкладка «Базовый блок» (Base)

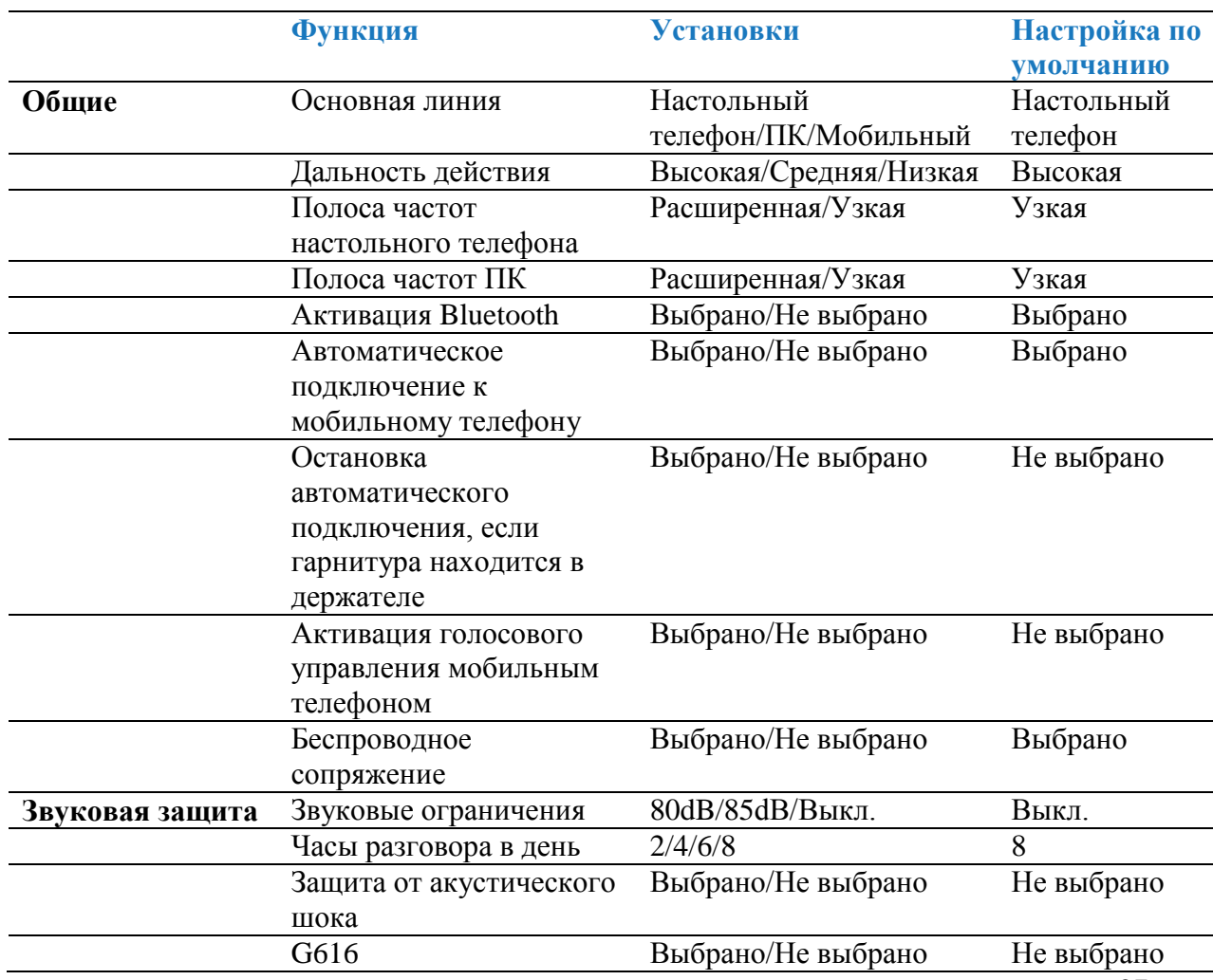

#### **Основная линия**

Эта функция позволяет выбрать линию, подключение к которой будет происходить по умолчанию при нажатии кнопки вызова на гарнитуре. Для изменения основной линии с помощью кнопок на базовом блоке см. [Кнопки управления](#page-17-1)

#### **Дальность действия**

Изменение дальности действия может помочь улучшить качество звука с настольного телефона/компьютера, увеличить плотность гарнитур в помещении или ограничить перемещения сотрудников.

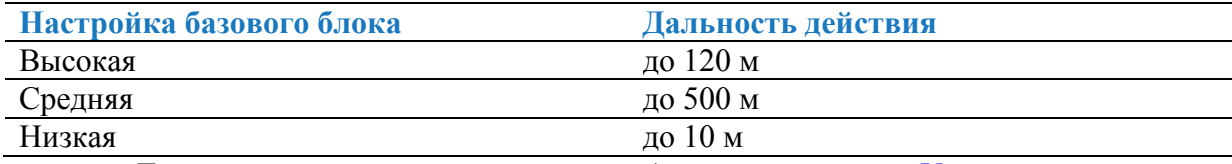

Для изменения дальности действия обратитесь к разделу [Установка](#page-19-0)  [дальности действия](#page-19-0)

#### **Полоса частот для настольного телефона и компьютера**

Расширенный частотный диапазон позволяет добиться более реалистичного звучания и четкости голоса. Однако, передача сигнала в расширенном частотном диапазоне потребляет больше заряда аккумулятора и имеет более жесткие критерии доступа, что сокращает допустимое количество гарнитур, работающих в небольшом помещении. Все ПК поддерживают расширенный частотный диапазон передачи сигнала, но для реализации преимуществ, обеспечиваемых режимом широкополосного звука в работе с настольным телефоном, важно, чтобы ваш телефон также поддерживал режим широкополосной передачи. После переключения в широкополосный/узкополосный (wideband/narrowband) режим работы, необходимо заново установить связь гарнитуры с базовым блоком для принятия изменений.

#### **Активация Bluetooth**

Данная функция позволяет заблокировать/разблокировать использование Bluetooth интерфейса для подключения мобильного телефона. Блокировку Bluetooth также можно осуществлять вручную, используя кнопки базового блока системы Savi W745. Для этого необходимо нажать и удерживать кнопки сопряжения и связи с мобильным телефоном, пока не замигает световой индикатор. Когда световой индикатор кнопки связи с мобильным телефоном мигнет красным светом четыре раза, Bluetooth будет отключен, когда мигнет зеленым четыре раза – снова включен.

#### **Автоматическое подключение к мобильному телефону**

Эта функция позволяет настроить автоматическую Bluetooth связь с подключенным мобильным телефоном, когда он находится в зоне действия системы.

#### **Остановка автоматического подключения, если гарнитура находится в держателе**

Активация данной функции отключает возможность автоматической связи с мобильным телефоном при нахождении гарнитуры в держателе базового блока. Если при этом функция «Автоматическое подключение к мобильному телефону» активирована, снятие гарнитуры с держателя приведет к соединению базы с мобильным телефоном.

#### **Активация голосового управления мобильным телефоном**

Делает возможным/невозможным голосовое управление вызовами с мобильного телефона. Если функция включена, вы услышите запрос голосовой команды при нажатии кнопки связи с мобильным телефоном на базовом блоке системы Savi W745. Необходима поддержка мобильным телефоном голосового управления.

#### **Беспроводное сопряжение**

Позволяет зарегистрировать гарнитуру на базовом блоке (сопряжение) без помещения ее в держатель на базовом блоке. Данная функция необходима для подключения различных моделей гарнитур. Подробную информацию о сопряжении см. в разделе [Кнопка сопряжения с гарнитурой.](#page-17-2) Информацию о дополнительных гарнитурах см. в разделе Подключение дополнительных [гарнитур.](#page-23-2)

#### **Звуковые ограничения**

Данная функция создает дополнительную ежедневную защиту от шумовых нагрузок. Активация функции обеспечивает определение и автоматический контроль системой шума в пределах 80 или 85 dBA (устанавливается), в соответствии с законодательными нормами Европейского Союза. Если функция не активирована, гарнитура защищает слух от звуковых перегрузок выше 118dBA.

#### **Часы разговора в день**

По умолчанию время работы гарнитуры составляет 8 часов в день. При изменении настройки система автоматически отрегулирует алгоритмы звуковых ограничений. Выберите вариант, наиболее приближенный к обычному для вас режиму использования гарнитуры Plantronics.

#### **Защита от акустического шока**

Функция защиты от акустического шока позволяет защитить слух пользователя от внезапных громких звуков. Если эта функция активирована, система Savi W745 определяет и устраняет резкие звуковые перепады, моментально снижая уровень громкости в динамике до комфортного и безопасного уровня. Если функция не активирована, гарнитура защищает слух от звуковых перегрузок свыше 118dBA.

#### **G616**

Акустическое ограничение G616 обеспечивает дополнительную защиту слуха от акустического шока. Активация функции G616 приводит к автоматическому ограничению уровня звука до 102dBA, в соответствии с нормативами G616:2006, изданными Австралийским Форумом Отрасли Связи (Australian Communications Industry Forum – ACIF). Если функция G616 не активирована, гарнитура защищает слух от звуковых перегрузок выше 118dBA.

# <span id="page-29-0"></span>Настройки устройства – вкладка «Гарнитура» (Headset)

На вкладке «Гарнитура» вы можете изменять типы звонков с подключенных устройств, а также активировать/отключать функцию автоматического ответа.

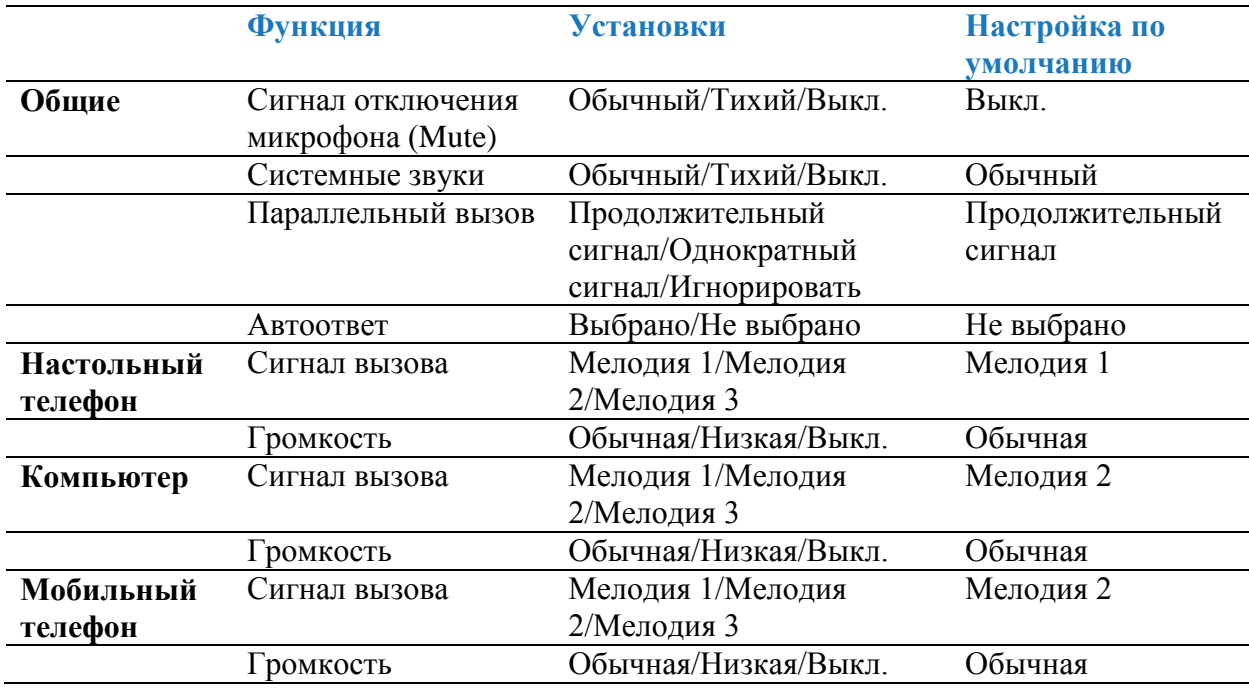

#### **Автоответ**

Активация данной функции позволяет автоматически отвечать на вызов снятием гарнитуры с держателя на базовом блоке.

#### <span id="page-29-1"></span>Настройки устройства – вкладка «Настройки безопасности» (Security)

#### **Доступ к настройкам**

ПО Plantronics позволяет закрыть пользователям ко всем основным настройкам, сделав внесение изменений невозможным. Доступ к этим настройкам ограничивается паролем. Для запрета/разрешения доступа, следуйте инструкции:

**1** Создайте новый пароль. Введите, подтвердите новый пароль и нажмите Set (Установить). Пароль будет сохранен непосредственно в устройстве. **2** Закройте/Откройте доступ к настройкам. Введите ваш пароль в поле Feature Set Lock. Установите необходимые ограничения на перечисленные функции и нажмите Apply (Применить)

#### **Смена пароля**

Вы в любое время можете сменить пароль на новый в пункте «Изменить пароль» (Change Password).

**Внимание.** *Если вы забыли ваш пароль, обратитесь к специалисту Службы Технической Поддержки Plantronics.*

# <span id="page-30-0"></span>Вкладка «Приложения» (Applications)

Вкладка «Приложения» (Applications) отображает поддержку устройствами Plantronics различных приложений, таких как софтфоны и медиаплееры. Статус «Подключен» (Enabled) отображается для всех приложений, совместимых с ПО Plantronics. Статус «Работает» (Running) отображается для всех поддерживаемых приложений, запущенных на компьютере в настоящий момент.

# <span id="page-30-1"></span>Вкладка «Предпочтения»

Вкладка «Предпочтения» позволяет осуществлять настройки для медиаплееров и других приложений.

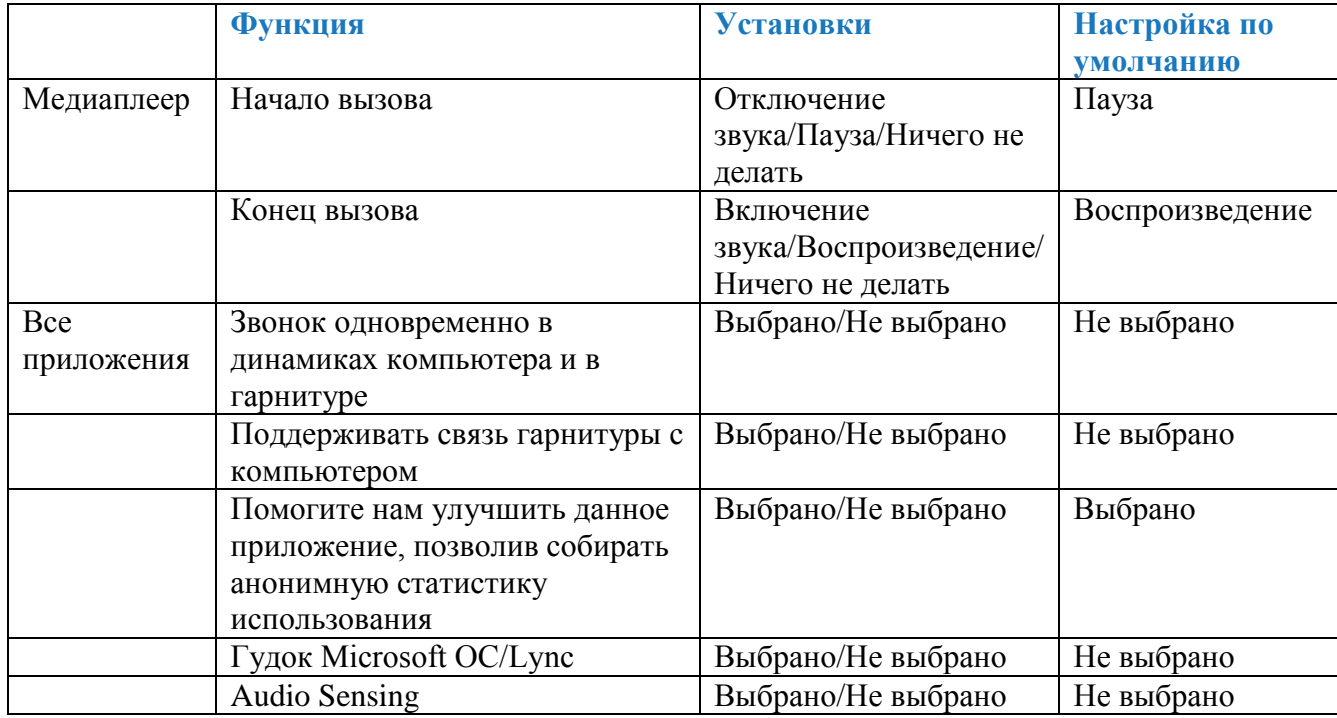

#### **Действия медиаплеера**

Данная функция позволяет настроить поведение iTunes, Winamp и Windows Media во время входящего вызова.

#### **Звонок одновременно в динамиках компьютера и в гарнитуре**

Активация этой функции дает возможность воспроизводить мелодию звонка компьютера через гарнитуру и динамик компьютера одновременно. Если функция не активирована, мелодия звонка будет слышна либо в гарнитуре, либо в динамике ПК, в зависимости от настройки компьютера.

#### **Поддерживать связь гарнитуры с компьютером**

Данная функция автоматически устанавливает связь гарнитуры с ПК, даже после окончания вызова. Это ограничивает необходимость заново настраивать связь при переключении между мультимедийными приложениями ПК.

#### **Помогите нам улучшить данное приложение, позволив собирать анонимную статистику использования**

Эта информация будет использована компанией Plantronics только для дальнейшего совершенствования программного и аппаратного обеспечения Plantronics.

#### **Гудок Microsoft Office Communicator/Lync™**

Если данная функция активирована, во время установления компьютером радиосвязи с гарнитурой, Microsoft OC/Lync определит, что пользователь пытается осуществить VoIP звонок и вы услышите гудок. Если данная функция не активирована, Microsoft OC/Lync останется в режиме ожидания.

#### **Активация Audio Sensing**

Audio Sensing – это специфическая функция, поддерживаемая беспроводными устройствами Plantronics. Она позволяет опознать звуковой сигнал в USB-порте и автоматически устанавливает связь USB-адаптера с гарнитурой. При этом пользователю не требуется нажимать кнопку принятия вызова ПК. Если активирована функция «Гудок Microsoft OC/Lync», каждый раз при установке связи гарнитуры с ПК, будет слышен сигнал Microsoft OC/Lync. Однако, пользователь также может нажать кнопку принятия вызова на гарнитуре, например, для прослушивания музыки, а не для звонка. В таком случае, при выборе функции Audio Sensing, радиосвязь будет установлена автоматически, без необходимости нажимать кнопку принятия вызова.

### <span id="page-31-0"></span>Вкладка «О программе» (About)

Вкладка «О программе» обеспечивает доступ к печатной версии данного руководства пользователя на английском языке и содержит контактную информацию компании Plantronics. Версия ПО Plantronics, установленного на вашем компьютере, также отображается в данной вкладке.

# <span id="page-31-1"></span>Мастер обновлений Plantronics

При выходе новой версии, ПО Plantronics может быть обновлено удаленно. Запустите Мастер обновлений Plantronics (Plantronics Update Manager) на вашем компьютере, выбрав его из списка программ в меню Пуск (Windows). Вы также можете выбрать между автоматической и ручной проверкой обновлений ПО Plantronics.

#### **Автоматическая проверка обновлений**

Отметив данный пункт галочкой, вы активируете функцию регулярной автоматической проверки обновлений ПО Plantronics.

#### **Проверить обновления сейчас**

Вы всегда можете проверить наличие обновлений, нажав на кнопку «Check For Updates Now» в Мастере обновлений Plantronics.

# <span id="page-32-0"></span>Поиск и устранение неисправностей

# <span id="page-32-1"></span>Гарнитура

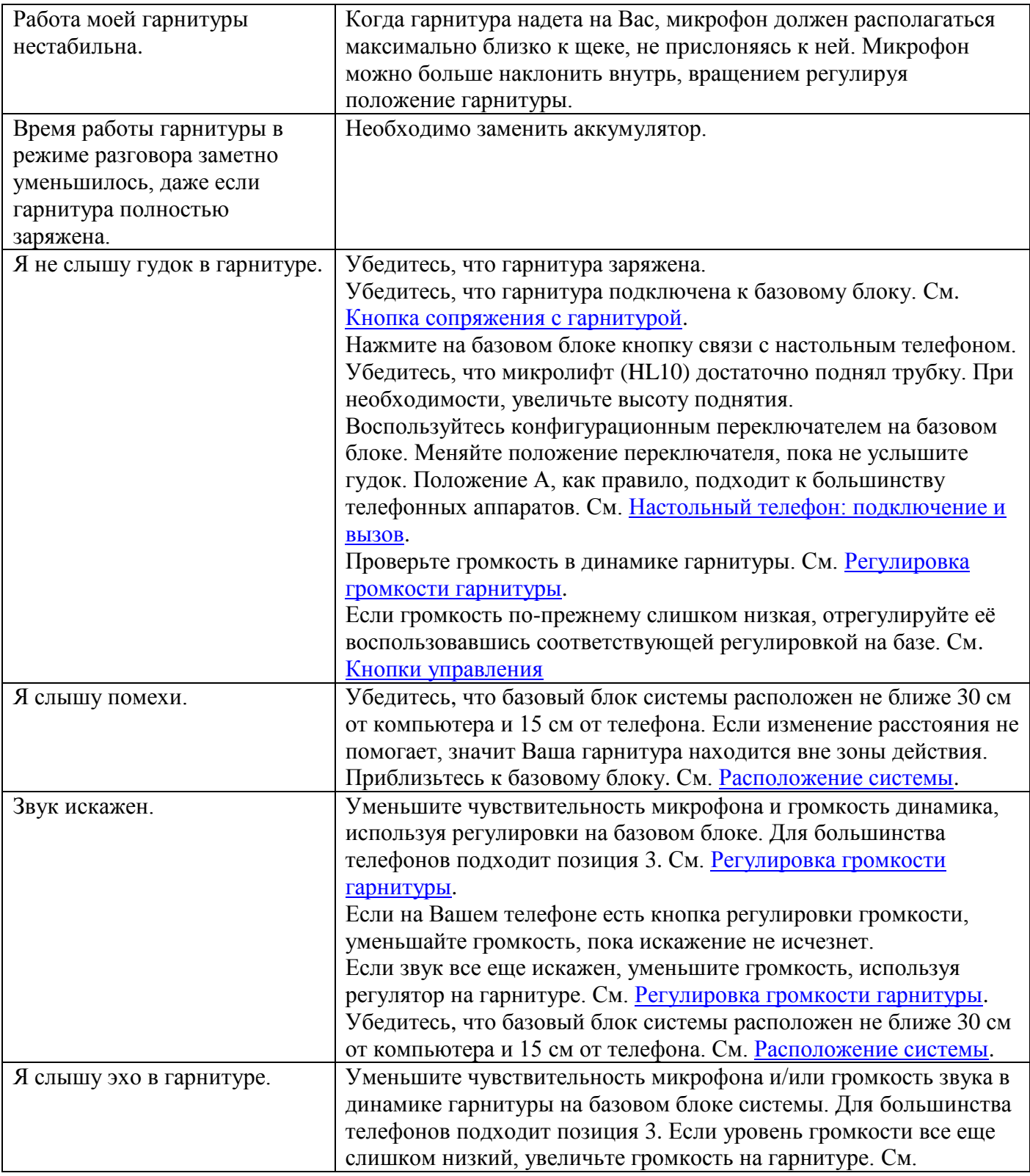

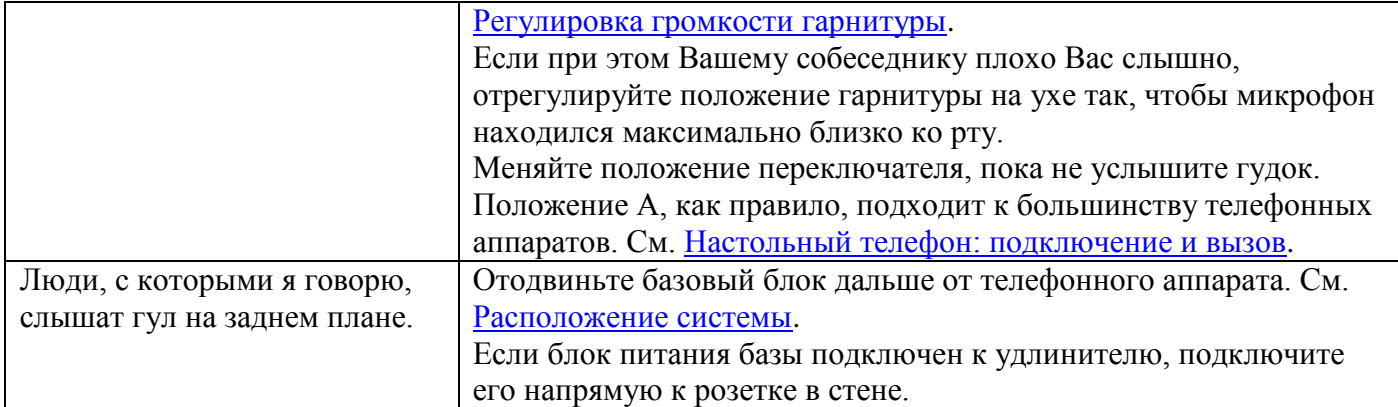

# <span id="page-33-0"></span>Настольный телефон

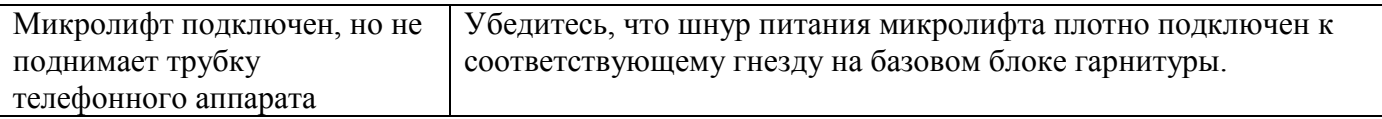

# <span id="page-33-1"></span>Мобильный телефон

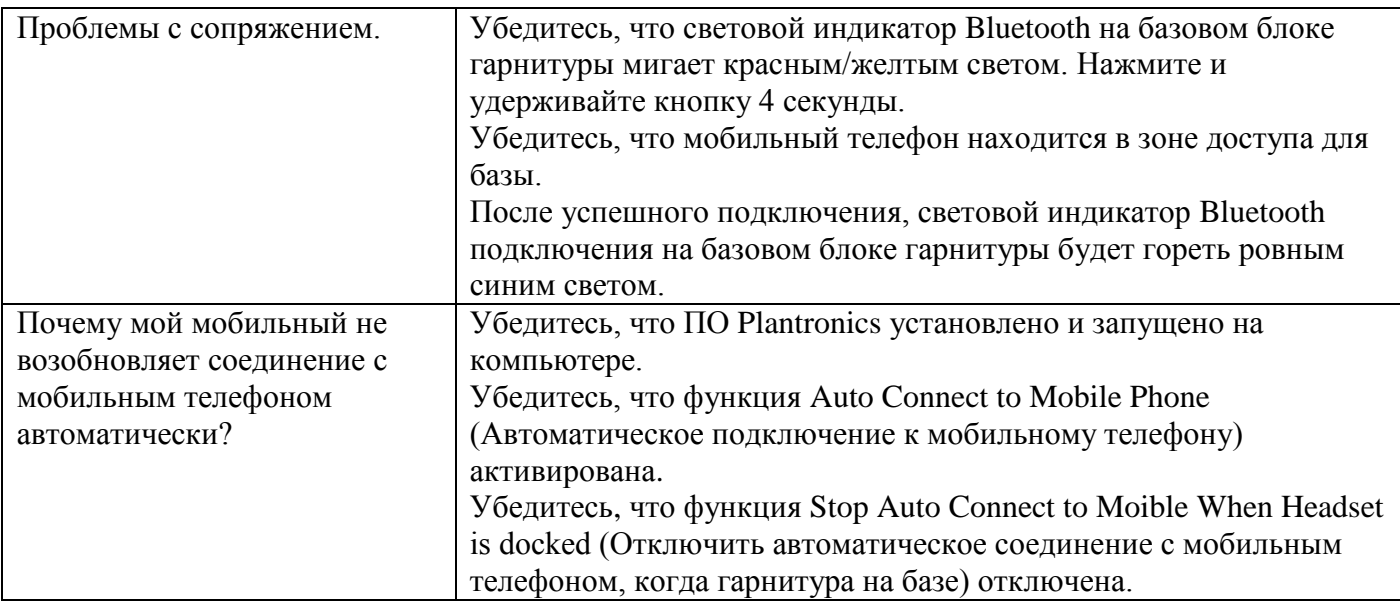

# <span id="page-33-2"></span>Программный телефон (Софтфон)

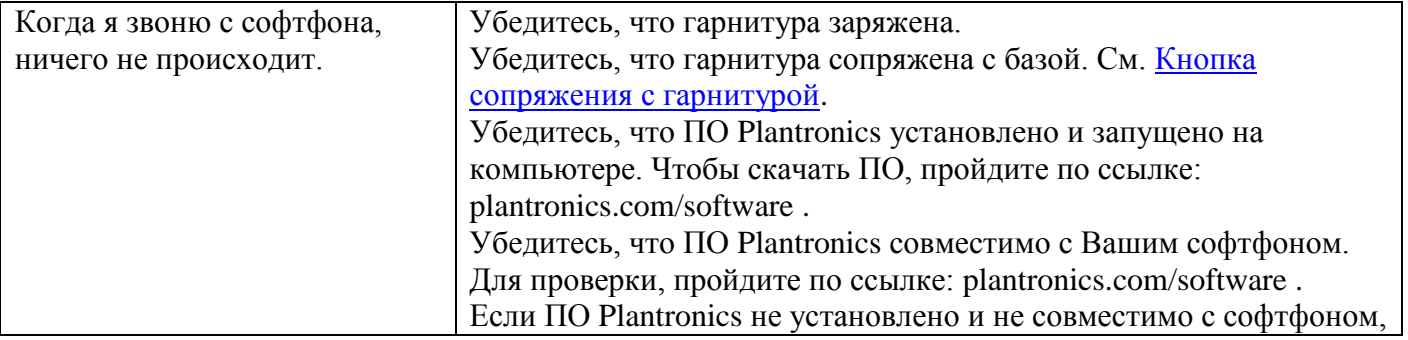

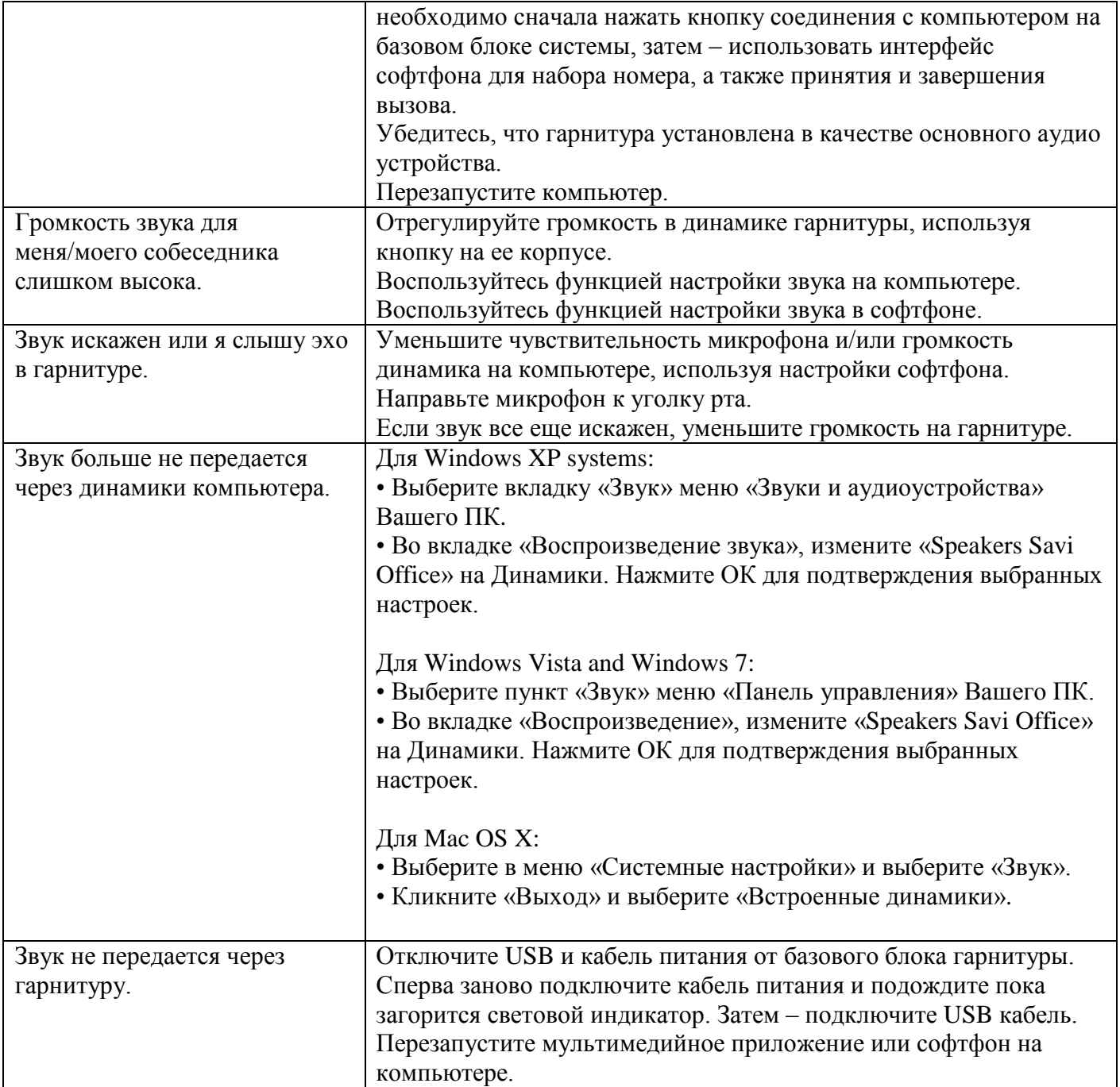

© 2012 Plantronics, Inc. All rights reserved. Plantronics, the logo design, HL10, Savi, Sound Innovation are trademarks or registered trademarks of Plantronics, Inc. Windows is a registered trademark of Microsoft Corporation. Nortel is a trademark of Nortel Networks. Skype is a registered trademark of Skype Limited. All other trademarks are property of their respective owners.

Patents: U.S. 7,633,963; D599,331; D582,901; D603,372; D589,031; China ZL200830005437.x; CN301013095D; EM 000873823-0004; 001151336-0002; 000873823-0002; Taiwan D127496; D127399 84364-06 (07.11)

© 2012 Компания ИМАГ. Все права защищены.

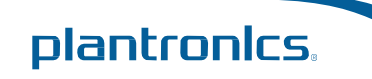